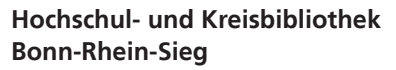

**www.h-brs.de/bibliothek**

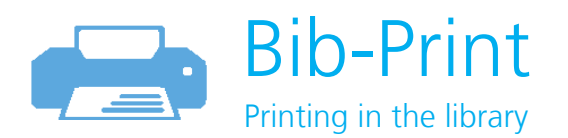

If you would like to print from our **public PCs and iMacs**, please follow the procedure described below. You can print **black-and-white** on **DIN A4** format.

If you would like to use our printer, a **debit code is required**. Codes can be purchased at the circulation desk. There are 0,50 Euro, 1,00 Euro, 2,00 Euro, 5,00 Euro or 10,00 Euro cards available.

**Note:** Each printed page costs 0,05 Euro. A double-paged printout cost 0,10 Euro!

Please note: the security staff only sells codes for 0,50 Euros.

Before using the print system, you have to register once. Please visit **Bib-Print**: [https://www.h-brs.de/en/bib/printing-bib-print.](https://www.h-brs.de/en/bib/printing-bib-print)

**Tip:** Click on **"Print**" on the homepage under **"Frequently Searched"**.

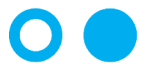

Hochschule **Bonn-Rhein-Sieg** University of Applied Sciences Click on **"Terms of use for the print service"** and log in with your library access (the same login as you use with our computers). Enter your email address and accept the conditions of usage.

Return to the **Login of Bib-Print** and log in with your library access. You can put credit on your account by clicking on **Redeem card**. Then enter the code on your debit card and confirm.

Next time you want to print, a **window will appear** showing you how much credit you have. When you have pressed print, the print order will be saved on hold.

At the end of your work go to the **printing station**. Log in with your library account and confirm or cancel your print orders.

Your print orders will remain **available for 72 hours**. You can keep several print orders and print them simultaneously.

## **Tip for pdf documents:**

- Please open pdf documents with Acrobat Reader to avoid error messages.
- Save your Office documents as pdf-documents before printing in the library. Otherwise you may lose your formatting.
- Save your PowerPoint-Presentations as pdf-document.

For further questions please contact your library staff!